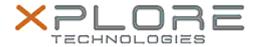

# Motion Computing Software Release Note

| Name                             | Sierra Wireless Skylight Connection Manager for Windows 7                        |
|----------------------------------|----------------------------------------------------------------------------------|
| File Name                        | Sierra_Wireless_Skylight_6.0.4106.7805-forwin7.zip                               |
| Release Date                     | July 15, 2014                                                                    |
| This Version                     | 6.0.4106.7805 (B4106)                                                            |
| Replaces<br>Version              | All previous versions                                                            |
|                                  | Motion C5v, F5v, C5t, F5t, C5te, F5te, J35000, J3600, CL900, CL910, R12 users    |
|                                  | C5v, F5v, C5t, F5t, C5te, F5te, J35000, J3600, CL900, CL910, R12 Tablet PCs ONLY |
| File Size                        | 27 MB                                                                            |
| Supported<br>Operating<br>System | Windows 7 (32-64-bit)                                                            |

#### **Fixes in this Release**

N/A

#### **What's New In This Release**

Initial release

#### **Known Issues and Limitations**

• N/A

### **Installation and Configuration Instructions**

# To install Skylight Connection Manager, perform the following steps:

- 1. Download the update and save to the directory location of your choice.
- 2. Unzip the file to a location on your local drive.
- 3. Double-click the installer (.msi) and follow the prompts.

## Licensing

Refer to your applicable end-user licensing agreement for usage

terms.